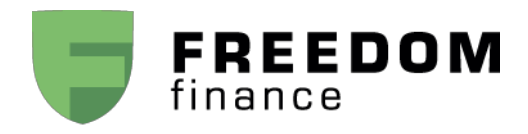

## РАЗРЕШЕНИЯ ДЛЯ ТОРГОВОГО ПРИЛОЖЕНИЯ

В случае если Вы столкнулись с проблемой «падения» или некорректной работы торгового приложения **DasTrader** на смартфоне под управлением **Android OS** версии 8.0 и выше, проверьте следующие параметры:

- В меню «SETUP» приложения должны быть прописаны адреса подключений. Необходимая информация направляется вам при подключении торгового приложения трейдерами.
- Если адреса прописаны, но приложение продолжает выдавать ошибку и принудительно завершаться, пройдите к следующему пункту.

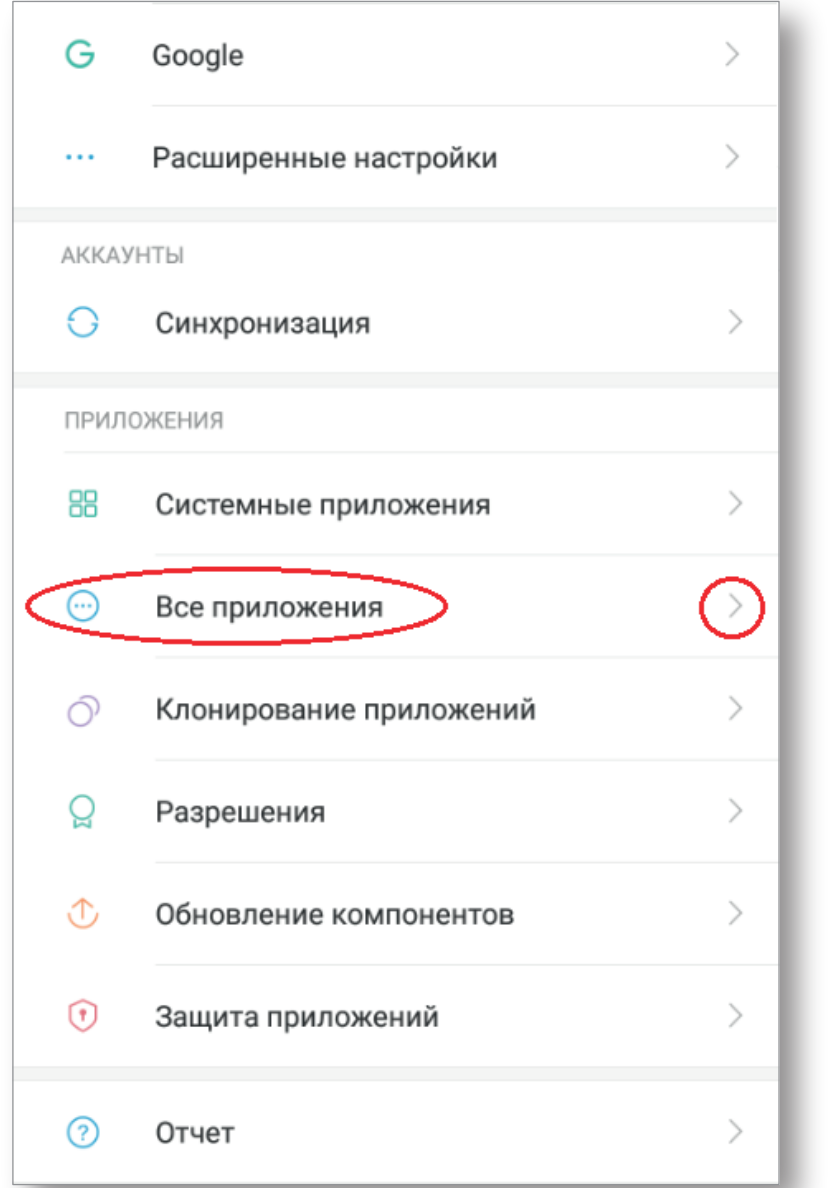

Зайдите в меню «Настройки» смартфона и найдите пункт меню «Все приложения».

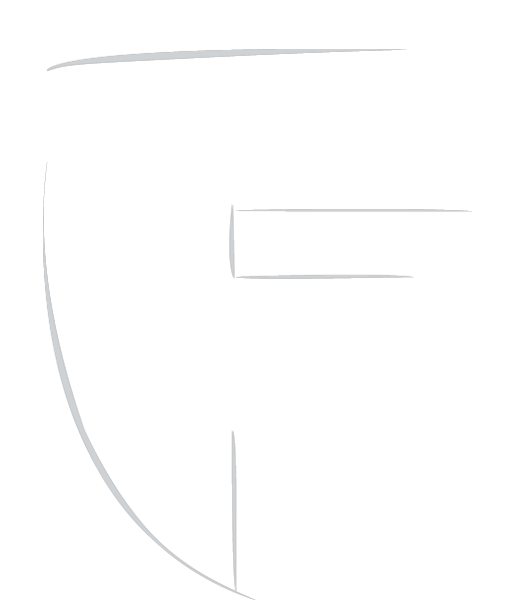

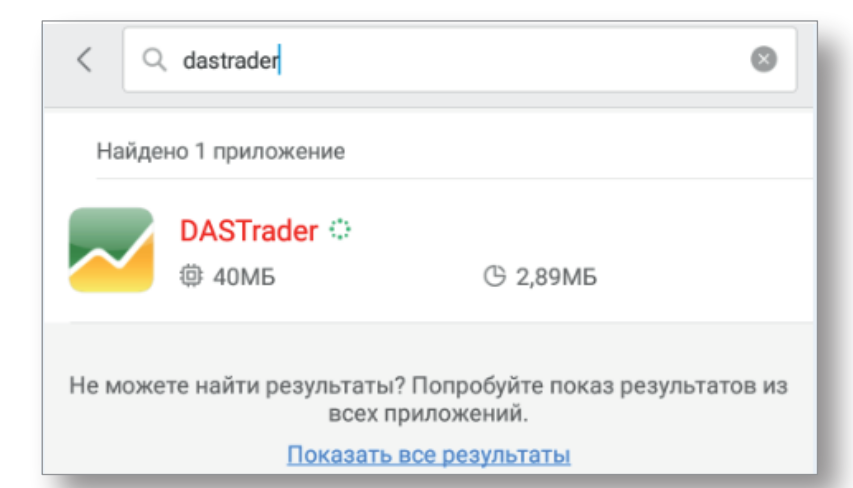

В списке найдите приложение **DasTrader** или наберите название приложения в строке поиска.

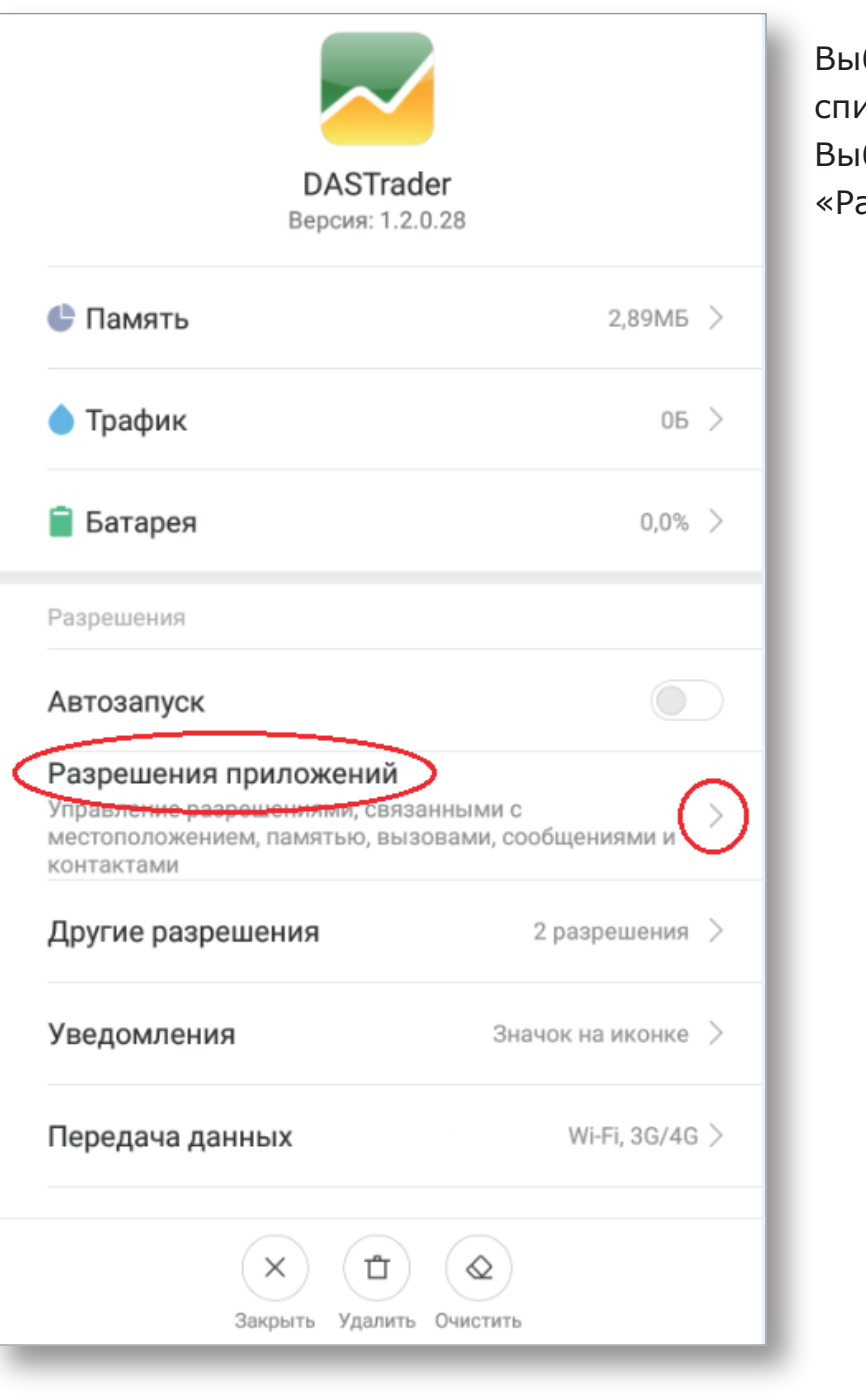

Выберите приложение из списка. Выберите пункт «Разрешение приложений».

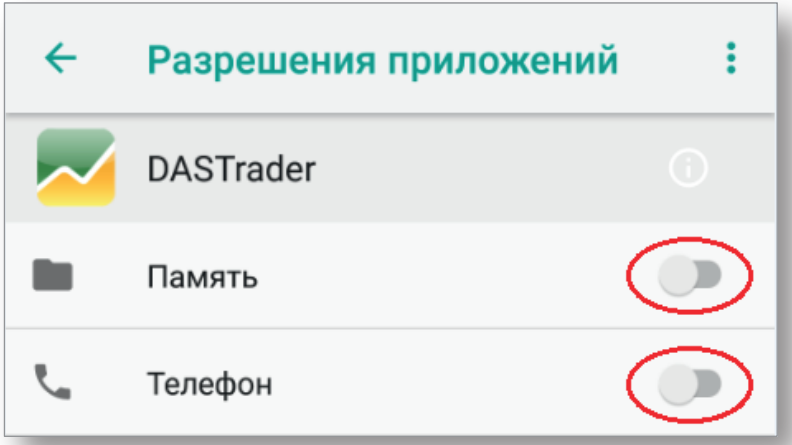

В появившемся окне вы увидите список разрешений для приложения.

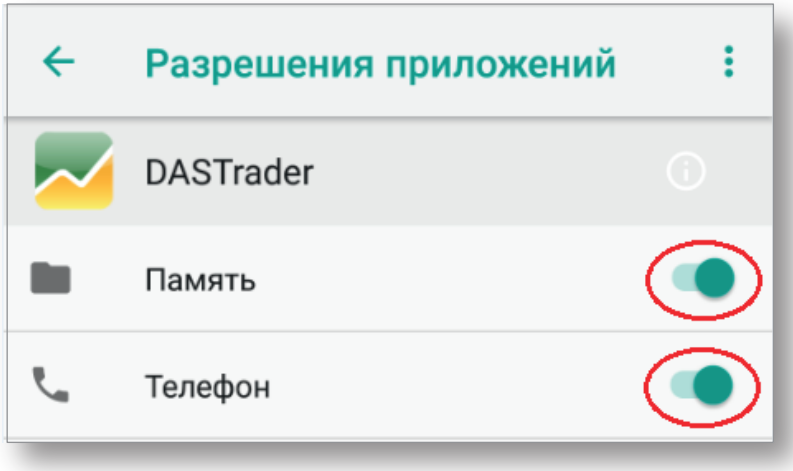

Необходимо активировать все имеющиеся пункты для корректной работы приложения на смартфоне.

Выйдите из меню «Настройки» и откройте приложение **DasTrader.**

Если проблема будет сохраняться, пожалуйста, направьте письмо с описанием проблемы на адрес traders@ffin.ru и приложите скриншот возникающей ошибки.

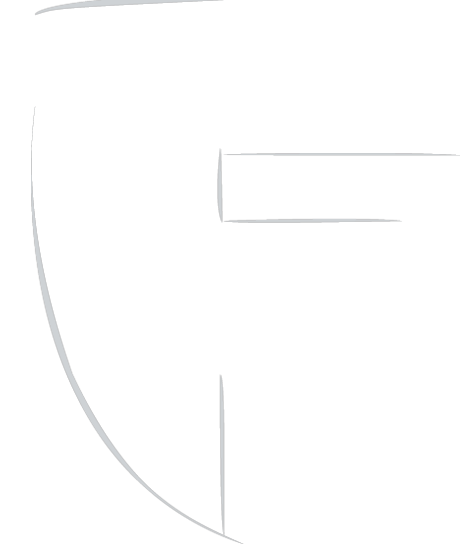